# **Ipad Mail Manual**

Getting the books **Ipad Mail Manual** now is not type of inspiring means. You could not solitary going with ebook stock or library or borrowing from your connections to log on them. This is an unquestionably easy means to specifically acquire guide by on-line. This online notice Ipad Mail Manual can be one of the options to accompany you later than having supplementary time.

It will not waste your time. assume me, the e-book will extremely announce you supplementary matter to read. Just invest tiny epoch to get into this on-line declaration **Ipad Mail Manual** as skillfully as evaluation them wherever you are now.

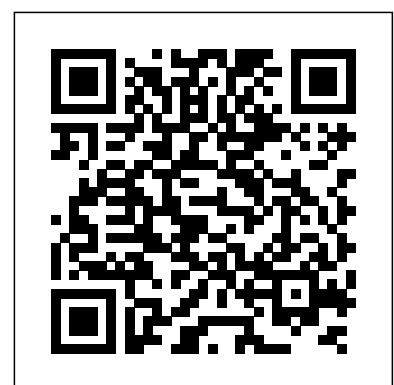

**How to Configure Mail Settings for iPhone and iPad** Apple Support

Add AOL Mail Account to iPad Manually – iOS App Weekly

The Mail app on iPhone and iPad has been around for ages. And throughout those years, Apple has updated the app and made a bunch of changes to make it easier and more efficient to use, even in smaller displays. Now, most of us know how to check or send emails right from our iPhone or iPad.

#### **Apple - Support - Manuals**

All The iPad Mail Tips and Tricks You Need (2020)iPhone / iPad Mail - Settings How to SetUp New iPad Restoring info from old iPad | Transfer information from old iPad to New iPad *Easy Introduction to iPad for Beginners in 30 Minutes* iPad Pro: How to Add Gmail (Email) Address \u0026 Use (Setup Multiple Gmail Accounts) *50 Spark Getting Started Tips* How to Backup Your Old iPad and Restore to iPad Air iCloud Tutorial - Apple iCloud How to navigate iPad Pro with gestures — Apple Support *iPad Manual Video Tutorials - Learn How To Use An iPad Video Manual Tutorials* An EASY Trick to CLEAN Your E-Mail Inbox - Apple Mail *How To Save PDF Files To An iPad* **iPadOS 14.3 Finally Out: Everything You Need To Know!** Microsoft Outlook on iPad Pro: Best iPadOS Email Client? | Ep. 7

Tekenen op de iPad in Procreate 5 Basis uitleg**GAME CHANGING Mac Tips, Settings \u0026 Apps (How I Setup A New Mac) Leer TEKENEN met PROCREATE op een IPAD PRO voor beginners** David's Tricks to Organize Your Photos - 2019 iPad Pro (2020) - First 15 Things To Do! The BEST Backup Solution for Mac iPad Pro (2018) - First 13 Things to Do! *Top 5 Apple Mail Tricks* How to organize and manage your mailboxes in Mail — Apple Support HOW TO USE YOUR NEW MACBOOK: tips for using MacOS

#### for beginners Mac Tutorial for Beginners - Switching from Windows to macOS How To Import Books and PDF's to iBooks on iPad *iPhone 12 – Complete Beginners Guide Procreate 5 Handleiding - Tekenen op de iPad Boek* How to sync your email on your iPad - Which? guide *iPhone – The Complete Beginners Guide* Ipad Mail Manual

" Mail" app on your iPad's home screen, once the Mail an email draft. Flag and filter emails. Organize your email. app opens, find and tap "Mail, Contacts, Calendars" in the sidebar and tap "Add Account." If you are on the latest iOS 11, Go to Settings > Accounts & Passwords and tap Add Account.

Managing, adding, and removing email accounts on an iPhone or iPad happens in the Settings app instead of the Mail app. Open Settings app and select Passwords & Accounts." Here, you'll see a list of

Go to Settings > Mail, then tap Accounts. Tap Add Account, then select your email provider. Enter your email address and password. Tap Next and wait for Mail to verify your account.

*How to manage Mail settings for iPhone and iPad | iMore*

By default, your email account has a few different mailboxes — like Inbox, Sent, Trash, and more. When you open the Mail app, you'll see a list of the email accounts that you have set up on your device. Just tap the email account that you want to view, or tap your account name in the upper-left corner to go back to all your mailboxes.

### **All The iPad Mail Tips and Tricks You Need (2020)**

iPhone / iPad Mail - Settings How to SetUp New iPad Restoring info from old iPad | Transfer information from old iPad to New iPad *Easy Introduction to iPad for Beginners in 30 Minutes* iPad Pro: How to Add Gmail (Email) Address \u0026 Use (Setup Multiple Gmail Accounts) *50 Spark Getting Started Tips* How to Backup Your Old iPad and Restore to iPad Air iCloud Tutorial -Apple iCloud How to navigate iPad Pro with gestures — Apple Support *iPad Manual Video Tutorials - Learn How To Use An iPad Video Manual Tutorials* An EASY Trick to CLEAN Your E-Mail Inbox - Apple Mail *How To Save* the Inbox view, tap the Mailboxes button in the *PDF Files To An iPad* **iPadOS 14.3 Finally Out: Everything You Need To Know!** Microsoft Outlook on iPad Pro: Best iPadOS Email Client? | Ep. 7 Tekenen op de iPad in Procreate 5 Basis uitleg**GAME CHANGING Mac Tips, Settings \u0026 Apps (How I Setup A New Mac) Leer TEKENEN met PROCREATE op een IPAD PRO voor beginners** David's Tricks to Organize Your Photos - 2019 iPad Pro (2020) - First 15 Things To Do! The BEST Backup Solution for Mac iPad Pro (2018) - First 13 Things to Do! *Top 5 Apple Mail Tricks* How to organize and manage your mailboxes in Mail — Apple SupportHOW TO USE YOUR NEW MACBOOK: tips for using MacOS for beginners Mac Tutorial for Beginners - Switching from Windows to

macOS How To Import Books and PDF's to iBooks on iPad *iPhone 12 – Complete Beginners GuideProcreate 5* help guide is accessed through the Safari browser, *Handleiding - Tekenen op de iPad Boek* How to sync your email on your iPad - Which? guide *iPhone – The Complete Beginners Guide*

Global Nav Open Menu Global Nav Close Menu; Apple; Shopping Bag +. Search Support

How to Set up and use your email on the Apple iPad ... Setup AOL Mail Account to iPad Manually 1. Tap the

Set up an Outlook account on the iOS Mail app - Office Support

all of the accounts on your device. Those include any Google, Exchange, or Microsoft accounts, as well as your iCloud account.

**Use the Mail app on your iPhone, iPad, or iPod touch ...**

Go to your iPhone or iPad's Settings > scroll down and tap Accounts & Passwords > Add Account. Note: If you're on iOS 10, go to Mail > Accounts > Add Account. Select Exchange. Enter your Microsoft 365, Exchange, or Outlook.com email address and a description of your account. Tap Next.

#### **Mail - Official Apple Support**

If you already have email setup but want to add multiple email accounts to the iPad, go to Settings > Mail, Contacts, Calendars and select Add Account. - Select the appropriate email service or Other. - Enter your name as you want it to appear on outgoing mail. - Enter the email address and password as set by the email service provider. *How to Set up Email on an iPad (with Pictures) wikiHow* You can set up your email accounts on an iPad for use on the device's Mail app. You can add email accounts to your iPad in the Passwords and Accounts section of its Settings app. It's easy to set... Where is my iPad manual? How to find your iPad's user guide Scroll down to find the iPad User Guide at the bottom of the iPad Support page. There's a lot of great information on this page alone, especially if you're looking for a guide to help you through the setup. But for the iPad User Guide, you need to scroll to the very bottom and look under the Learn mode heading.

### *iPad User Guide - Apple Support*

The best part is, there are all sorts of ways to customize your accounts and make them your own. There are a lot of useful features that you can find if you manage Mail settings for iPhone and iPad. That includes how they're previewed, what swipe actions do, the style of flags displayed, how threading works, your email signature, and more!

## **Mail App on iPhone: The Ultimate Guide | iMore**

Add an email account to your iOS device. There are two ways you can set up an email account in the Mail app on your iPhone, iPad, or iPod touch — automatically or manually. Learn which option is best for you. Set up an account

*How to set up email accounts on an iPad's Mail app ...*

Open the Mail app to find the mail from your account. It may take a while for all of the messages in your account to sync with your iPad. If you're in upper-left corner to see your different connected accounts. Method 2

#### *Apple Support*

iPad 2018 / iOS 11. The iOS 11 release saw the debut of features that help the iPad carry its own in enterprise situations. This includes a new Files app, which puts all of your cloud storage and local storage in one convenient place making it easier to share files and work on the same file from multiple computers or tablets.Dropand-drag also came to the iPad, which makes sharing files and ...

**How to use the iPad Online User Guide - dummies** The iPad online User Guide is similar to the Help

system on a Windows or Mac computer. The online as a bookmarked site. Use the online User Guide to learn how to use your iPad, or to answer a quick question. For example, if you're curious about [...] **Add an email account to your iPhone, iPad, or iPod touch ...** iPad User Guide. Everything you need to know about iPad. Search the user guide Clear Search Table of Contents. Make it your own ... Address and send email. View an email. Save Search for email. Delete and recover emails. Work with

attachments. Print emails. Maps.

*Download the iPad Manual - All Versions - Lifewire* How to set up email accounts on your iPad using the device's Mail app How to delete all of the emails on your iPad using a simple trick How to attach a file in an iPhone email using the new format ...